## 12. Case 11: Line-tracking Car 12.1. Introduction

This is a line tracking car, we can use black electrical tape to paste a track on the white plane, and then make the car drive according to the preset trajectory.

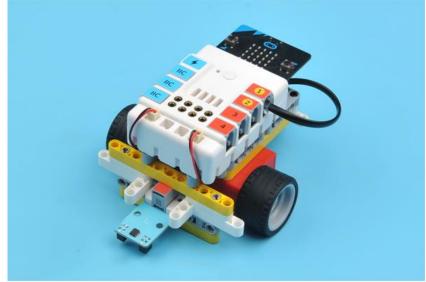

## 12.2. Quick Start Materials Required

Nezha expansion board × 1 micro:bit × 1 Line-tracking sensor × 1 Motors × 2 RJ11 wires × 1 **Connection Diagram** 

Connect the line-tracking sensor to J1, the two motors to M1&M4 on the Nezha expansion board as the picture shows.

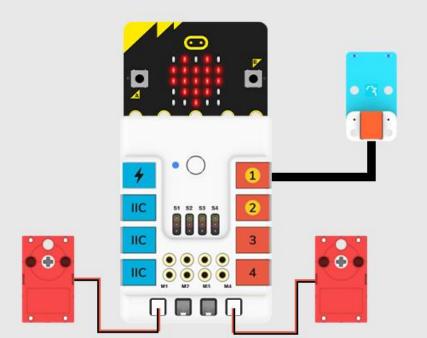

# Assembly Video Video reference: <u>https://youtu.be/N2w01pGaj30</u> Assembly Steps

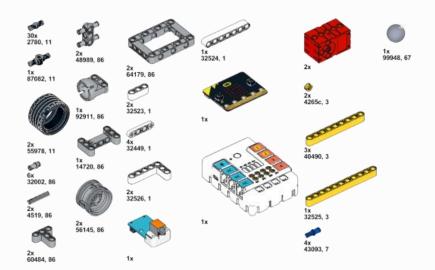

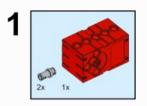

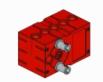

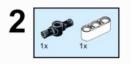

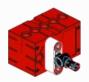

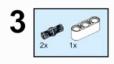

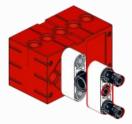

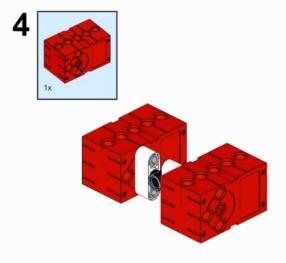

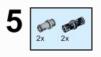

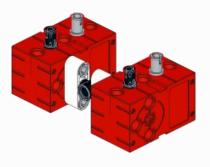

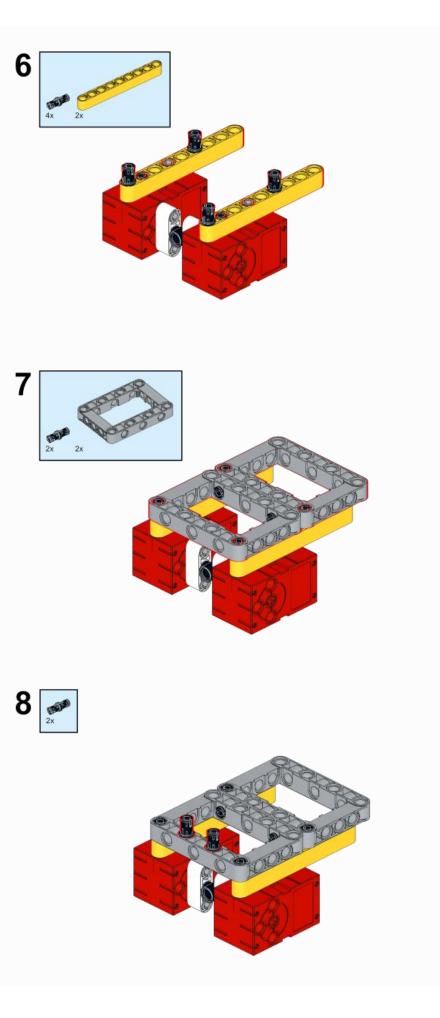

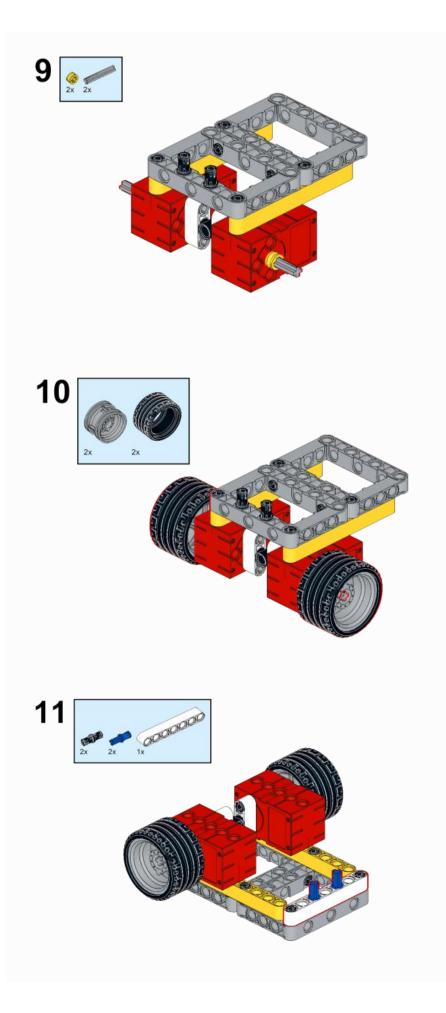

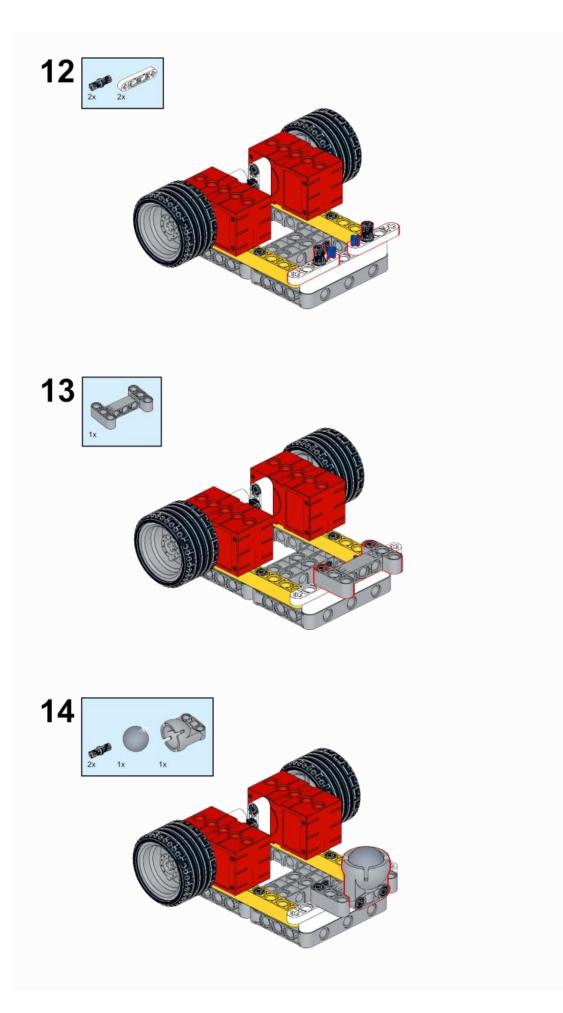

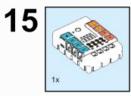

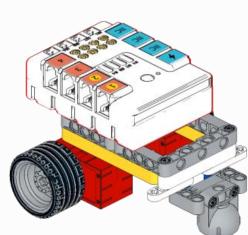

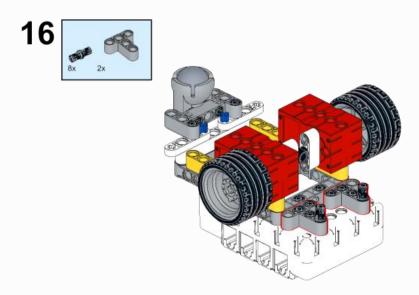

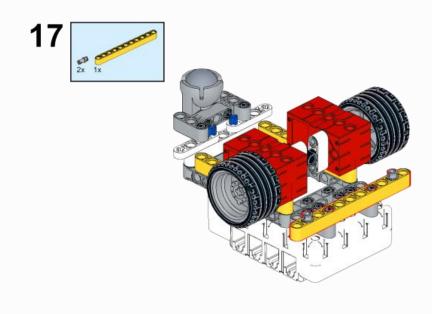

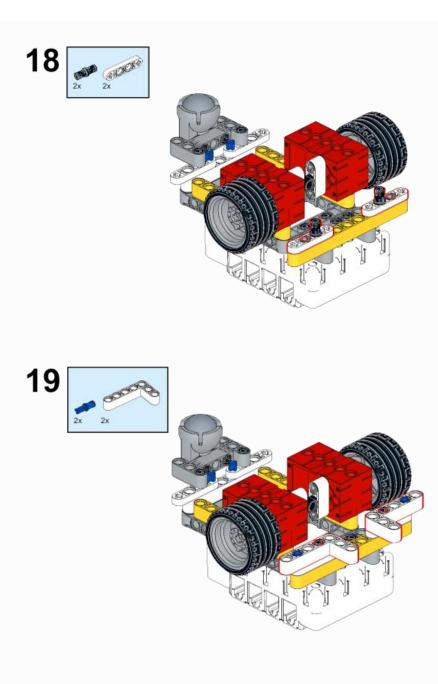

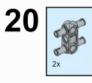

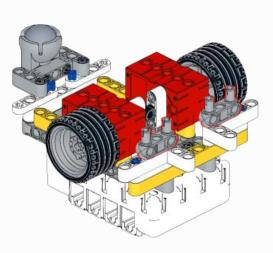

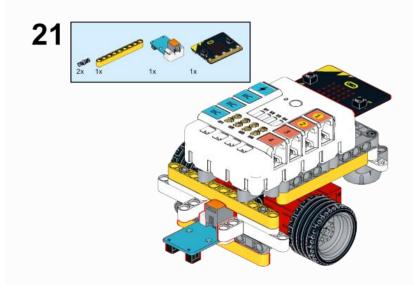

### 12.3. MakeCode Programming Step 1

Click "Advanced" in the MakeCode to see more choices.

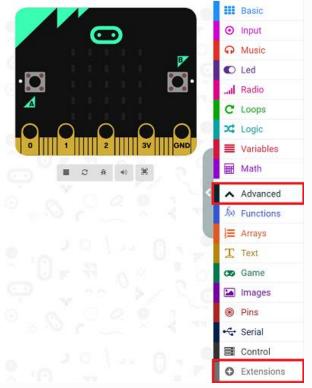

For programming, we need to add a package: click "Extensions" at the bottom of the MakeCode drawer and search with "PlanetX" in the dialogue box to download it.

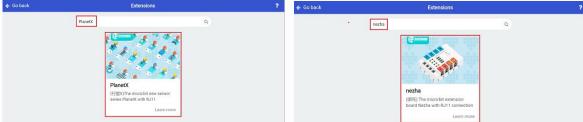

For programming, we need to add a package: click "Extensions" at the bottom of the MakeCode drawer and search with "nezha" in the dialogue box to download it.

Notice: If you met a tip indicating that some codebases would be deleted due to incompatibility, you may continue as the tips say or create a new project in the menu.

## Step 2 Code as below:

| de as below:                                            |                                             |
|---------------------------------------------------------|---------------------------------------------|
|                                                         | indításkor + + + + + +                      |
|                                                         | ikon megjelenítése + + + +                  |
| start                                                   |                                             |
| show icon                                               | állandóan                                   |
|                                                         | ha ↓Line-tracking sensor ]1 ▼ is ● ○ ▼ akko |
| reven                                                   | Set motor M4 ▼ speed to -50 %               |
| f Line-tracking sensor $\Im \bullet \circ \bullet$ then | Set motor M1 - speed to 0 %                 |
| Set motor M4 🔻 speed to -50 %                           | $\odot$                                     |
| Set motor M1 - speed to 🛛 %                             | ha Line-tracking sensor J1 ▼ is ○ • ▼ akko  |
| •                                                       |                                             |
| f Line-tracking sensor J1 ▼ is ○ • ▼ then               | Set motor M4 ▼ speed to 0 %                 |
| Set motor M4 🔻 speed to 🥹 %                             | Set motor M1 ▼ speed to -50 %               |
| Set motor M1 - speed to -50 %                           |                                             |
| Đ                                                       | ha Line-tracking sensor J1 ▼ is ● ● ▼ akko  |
| f Line-tracking sensor J1 ♥ is ● ● ♥ then               | Set motor M4 ▼ speed to -20 %               |
| Set motor M1 - speed to -20 %                           |                                             |
| Set motor M4 - speed to -20 %                           | Set motor M1 ▼ speed to -20 %               |
| €                                                       |                                             |

#### Reference

Link : <u>https://makecode.microbit.org/\_MbaX4mTEmHmf</u>

You may also download it directly below:

# Result

The car drives along with the black line.

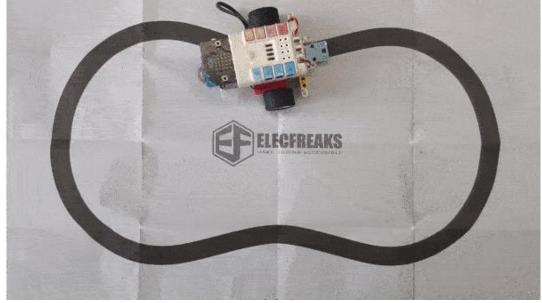